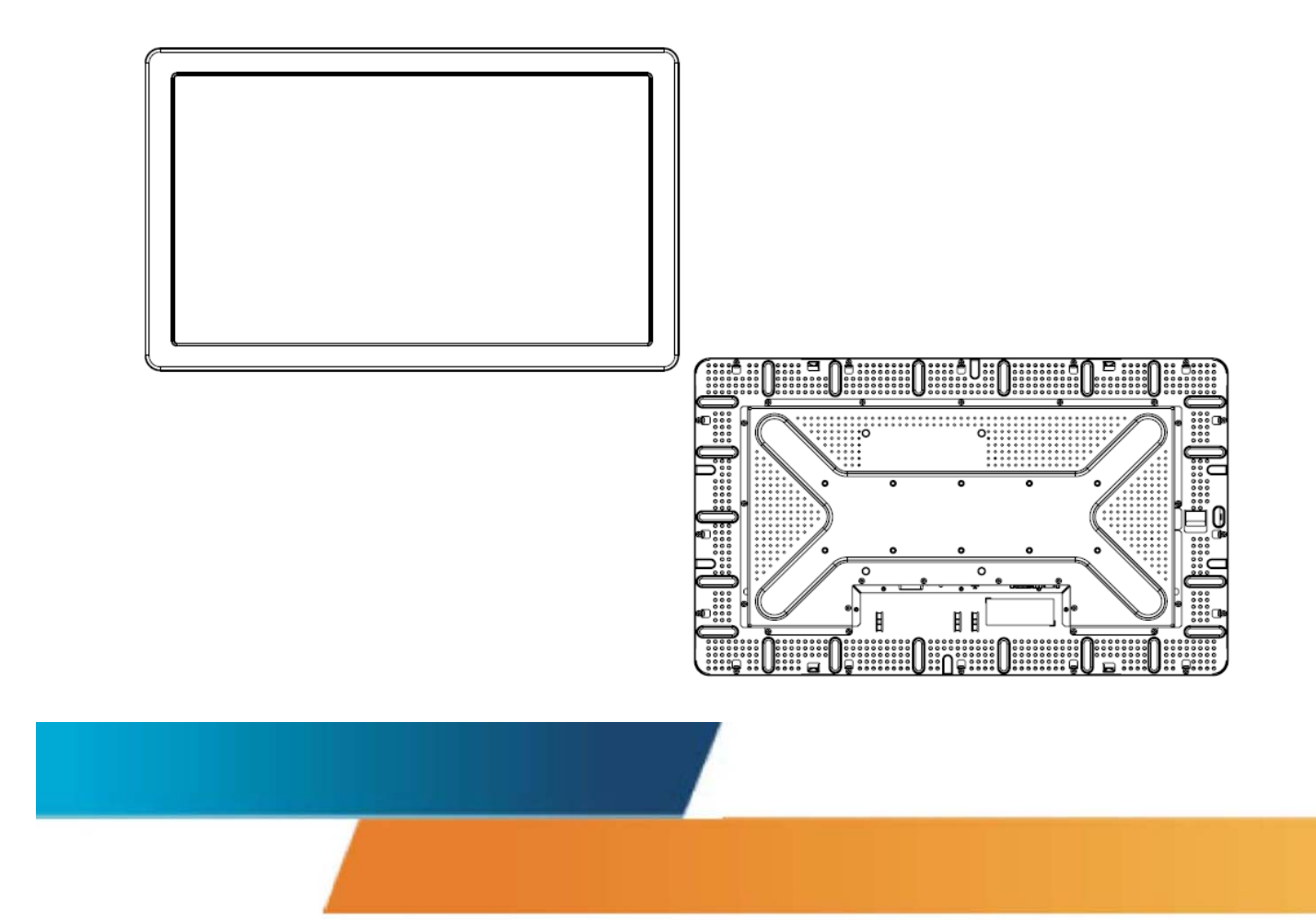

# **ET3239L 32** 英寸 **LCD** 触摸显示器用户指南

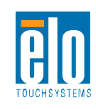

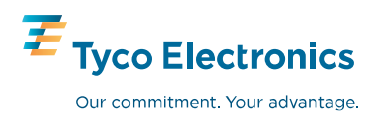

# Elo TouchSystems

# ET3239L 32" LCD 触摸显示 器

# 用户指南

修订版本 **B**

**P/N E773282** 

**Elo TouchSystems**

**1-800-ELOTOUCH www.elotouch.com**

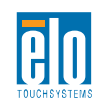

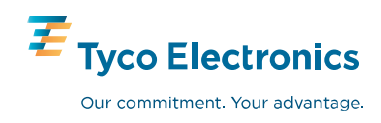

#### 版权所有 **© 2008 Tyco Electronics**。保留所有权利。

事先未经 Elo TouchSystems 书面许可, 不得以任何形式或通过任何手 段复制、传播或转录本出版物的任何部分,不得将其存储到检索系统, 不得将其翻译成任何语言或计算机语言,包括但不限于电、磁、光、化 学、手册或其他形式。

#### 免责声明

本文档中的信息有可能在未通知的情况下进行更改。Elo TouchSystems 对本出版物的内容不提供任何形式的陈述或担保,并且特别声明拒绝对有 特定目的适销性或适用性提供任何默示担保。Elo TouchSystems 保留 对本出版物进行修订和随时对其内容进行更改的权利,并且不承担在 进行此类修订或更改时通知任何人的责任。

#### 商标声明

IntelliTouch、SC (Surface Capacitive)、APR (Acoustic Pulse Recognition)、Elo TouchSystems、TE 徽标和 Tyco Electronics 是 商标。本文档中出现的其他产品名称可能是其各自公司的商标或注册 商标。Elo TouchSystems 对除自有商标以外的其他商标不享有任何 权益。

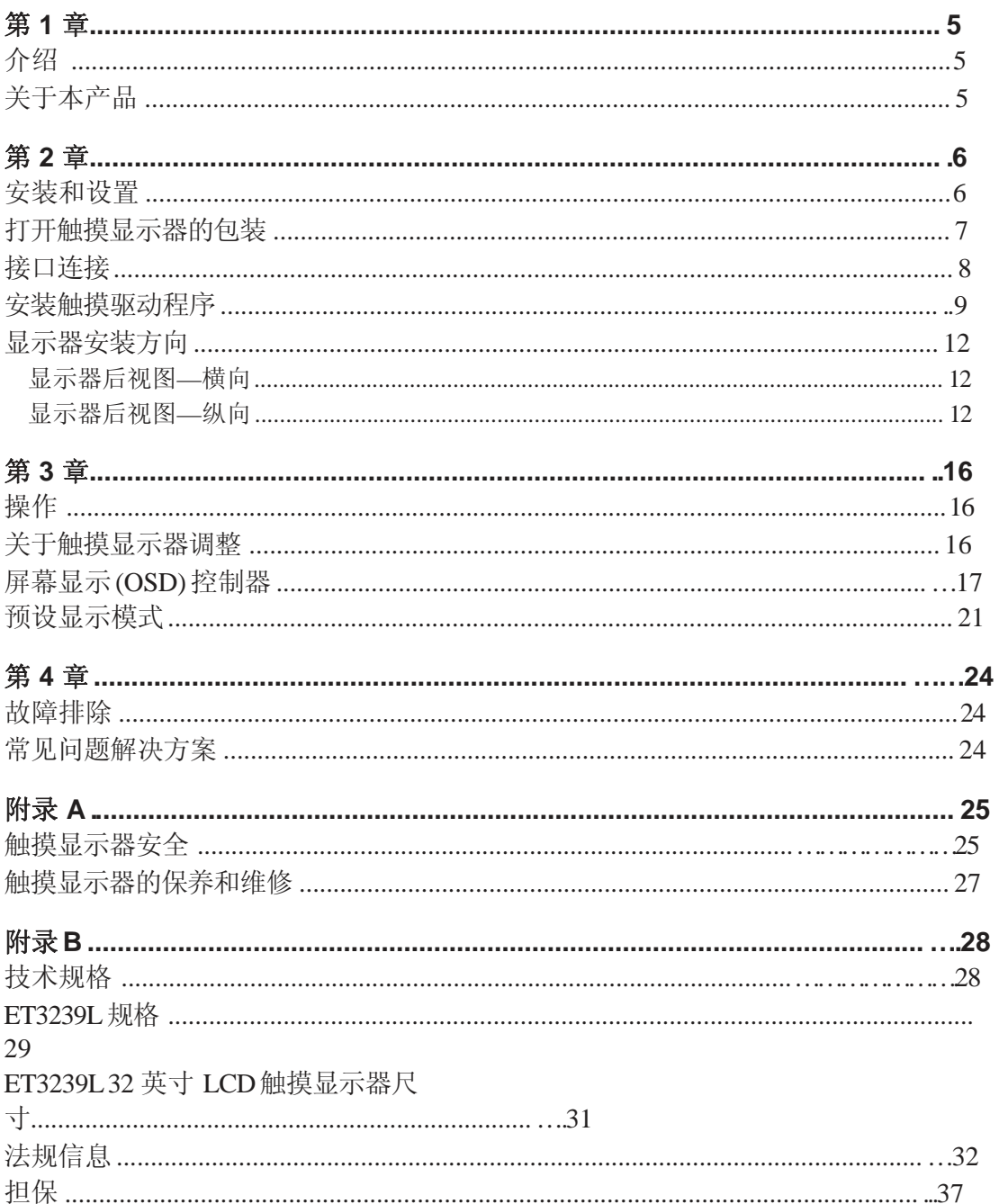

目录

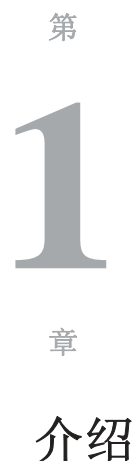

## 关于本产品

新的 ET3239L Elo TouchSystems 触摸显示器集触摸技术的可靠性 能和液晶显示 (LCD) 设计的最新进展于一身。本显示器具有以下特 点:

- 32 英寸彩色显示器采用有源矩阵薄膜晶体管 (TFT), 原始分辨率可达 1366 X 768。
- 可提供声学脉冲波辨识 (APR) 或 IntelliTouch 触摸技 术支持。
- 所有显示器均配有 VGA 视频数据输入,并且根据部件 说明(表明显示器销售的地理区域),某些显示器还配 有 DVI-D 视频数据输入。
- 除 APR 仅支持 USB 接口外, 所有触摸技术都支持 USB 和串行接口。

要了解更多详细信息,请访问我们的网站: **www.elotouch.com**。

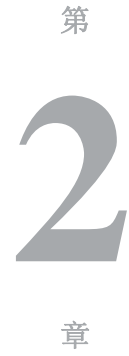

## 安装和设置

本章讨论如何安装和设置 LCD 触摸显示器以及安装 Elo TouchSystems 驱动程序软件的方法。

## 打开触摸显示器的包装

请检查以下物品是否存在且状态良好:

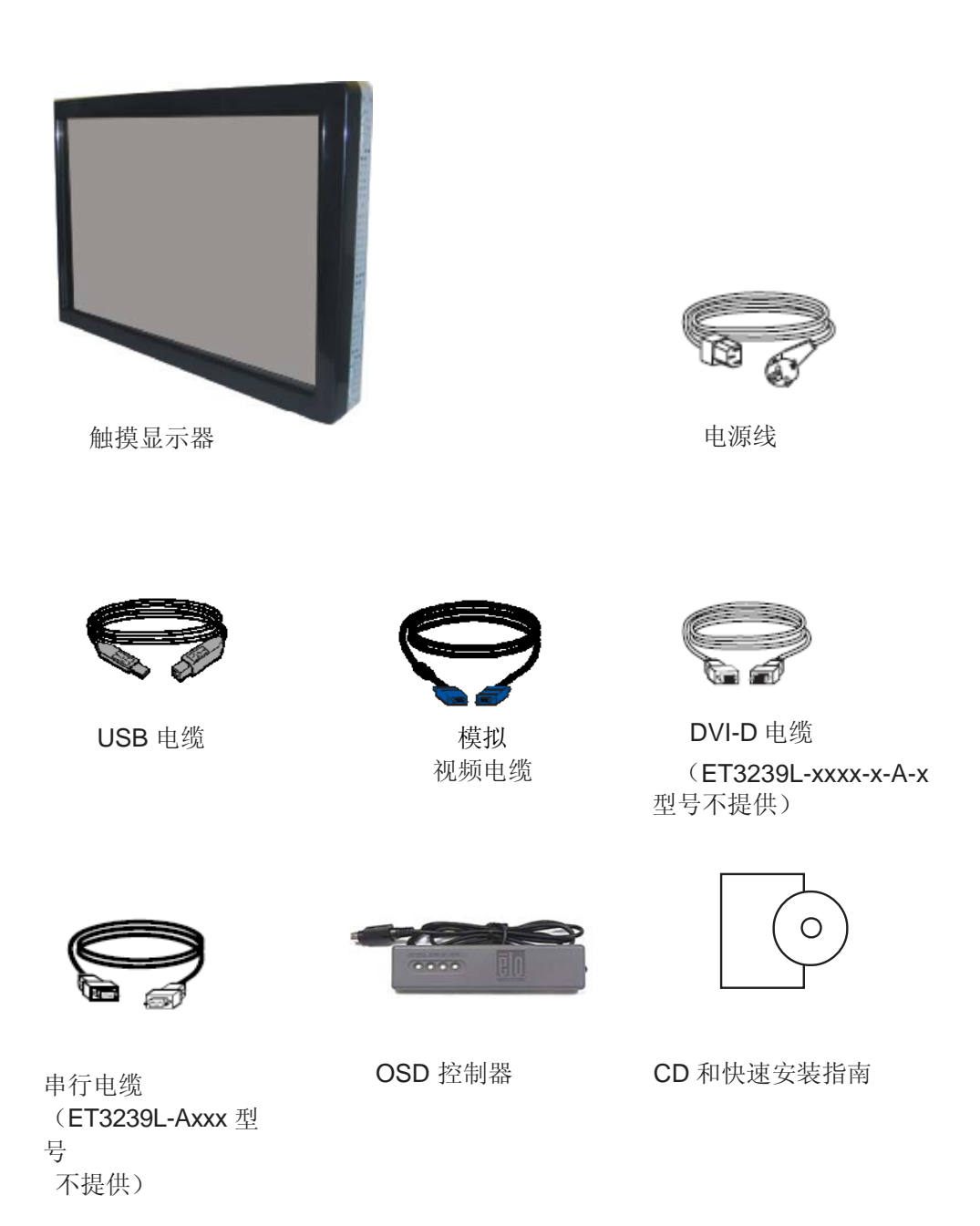

#### 显示器后侧的连接器面板

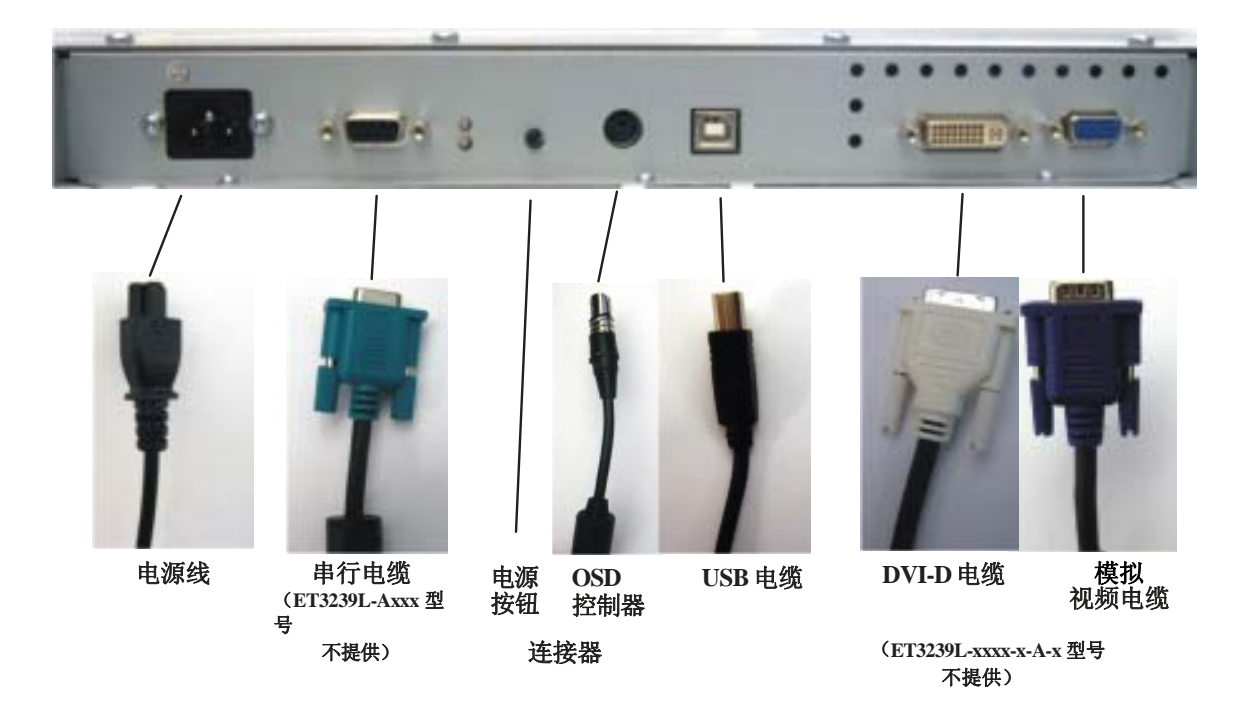

#### 将触摸显示器连接到计算机:

**1** 将电源线的一端连接至显示器的后面板,并将另一端连接至电源插 座。

2 将 USB 电缆或串行电缆连接至显示器的后面板。注意: 请勿同时 连接这两种电缆。将电缆的另一端连接至计算机。

**3** 将视频电缆和**/**或 DVI-D 电缆连接至显示器的后面板。顺时针方向拧 紧两颗翼形螺钉以确保正确接地。将电缆的另一端连接至计算机。

**4** 将 OSD 控制器连接至显示器。

**5** 按下后面板上的电源按钮打开显示器。

## 安装触摸驱动程序

Elo Touchmonitor 支持即插即用。当 Windows 启动时,有关触摸显示 器的视频能力信息随即发送到视频显示适配器。如果 Windows 检测 到触摸显示器,请按照屏幕上的指示安装通用即插即用显示器。

Elo TouchSystems 提供触摸驱动程序软件以便触摸显示器能够与计 算机协同工作。驱动程序位于随机附带的 CD 中,可在以下操作系 统中运行:

- Windows XP
- Windows 2000
- Windows Me
- Windows 98
- Windows 95
- Windows NT 4.0

最新版的驱动程序和用于其他操作系统的驱动程序信息可从 Elo TouchSystems 网站上获得,网址为: **www.elotouch.com/support/downloads/**。

要安装用于 **Windows XP**、**Windows 2000**、**Windows Me** 和 **Windows 98** 的触摸驱动程序,请执行以下步骤:

> 注意:对于 Windows XP 和 Windows 2000 操作系统, 您必须具有管理员权限才可安装驱动程序。

**1** 将 Elo CD-ROM 插入计算机的 CD-ROM 驱动器中。

如果 *Windows XP*、*Windows 2000*、*Windows 98* 或 *Windows Me* 启 动了添加新硬件向导,请执行以下步骤(如果未启动该向导,请执行步骤 *1a* 到 *2a*):

- **2** 选择下一步。选择"为您的设备搜索最佳驱动程序(推 荐)"并选择下一步。
- **3** 当显示搜索位置列表时,选中"指定搜索位置"并使用 浏览选择 Elo CD-ROM 上的 \EloUSB 目录。
- **4** 选择下一步。当检测到 Elo TouchSystems 触摸显示器 驱动程序后,选择下一步。
- **5** 您将看到正在复制几个文件。如果出现提示,请插入 Windows 98 CD。选择完成。

## 如果 *Windows XP*、*Windows 2000*、*Windows 98* 或 *Windows Me* 没有启动添加新硬件向导:

- **1a** 将 Elo CD-ROM 插入计算机的 CD-ROM 驱动器中。如果 CD-ROM 驱动器的自动启动功能处于活动状态,系统将自 动检测 CD 并启动安装程序。
- **2a** 按照屏幕上的指示安装用于您所使用的 Windows 版本的驱 动程序。

#### 如果自动启动功能未激活:

- **1** 单击开始 > 运行。
- **2** 单击浏览按钮并定位至 CD-ROM 上的 EloCd.exe 程序。

- **3** 单击打开,然后单击确定运行 EloCd.exe。
- **4** 按照屏幕上的指示安装用于您所使用的 Windows 版本的驱 动程序。

当显示器水平方向安装时,电缆连接面板必须位于底部,如下图 所示。

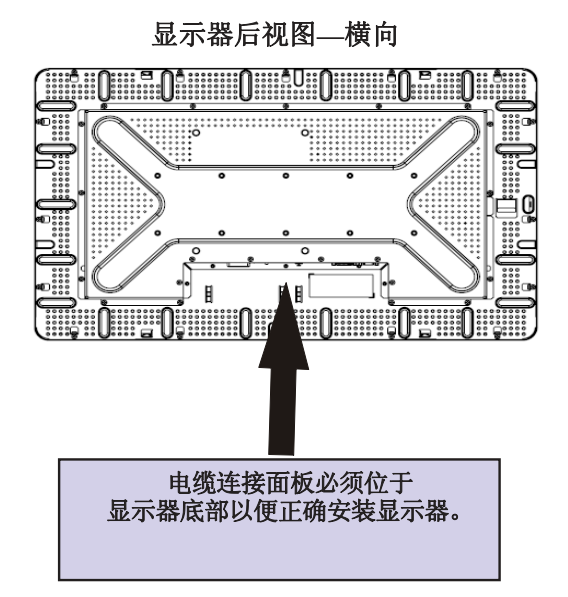

显示器也可以纵向安装。

对于纵向安装,电缆连接面板可以位于左侧或右侧,如下图所 示。

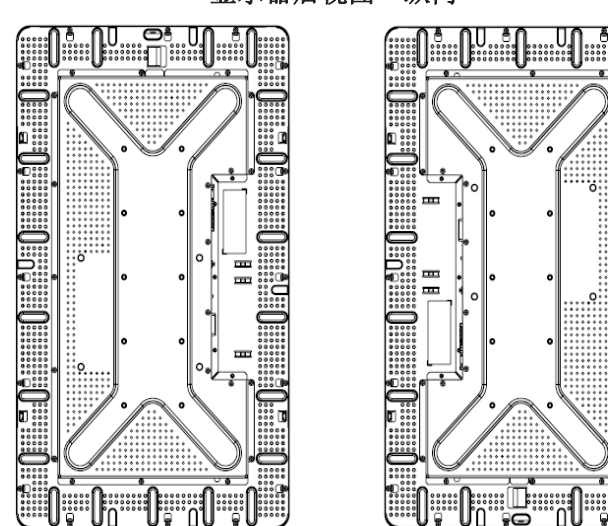

显示器后视图**—**纵向

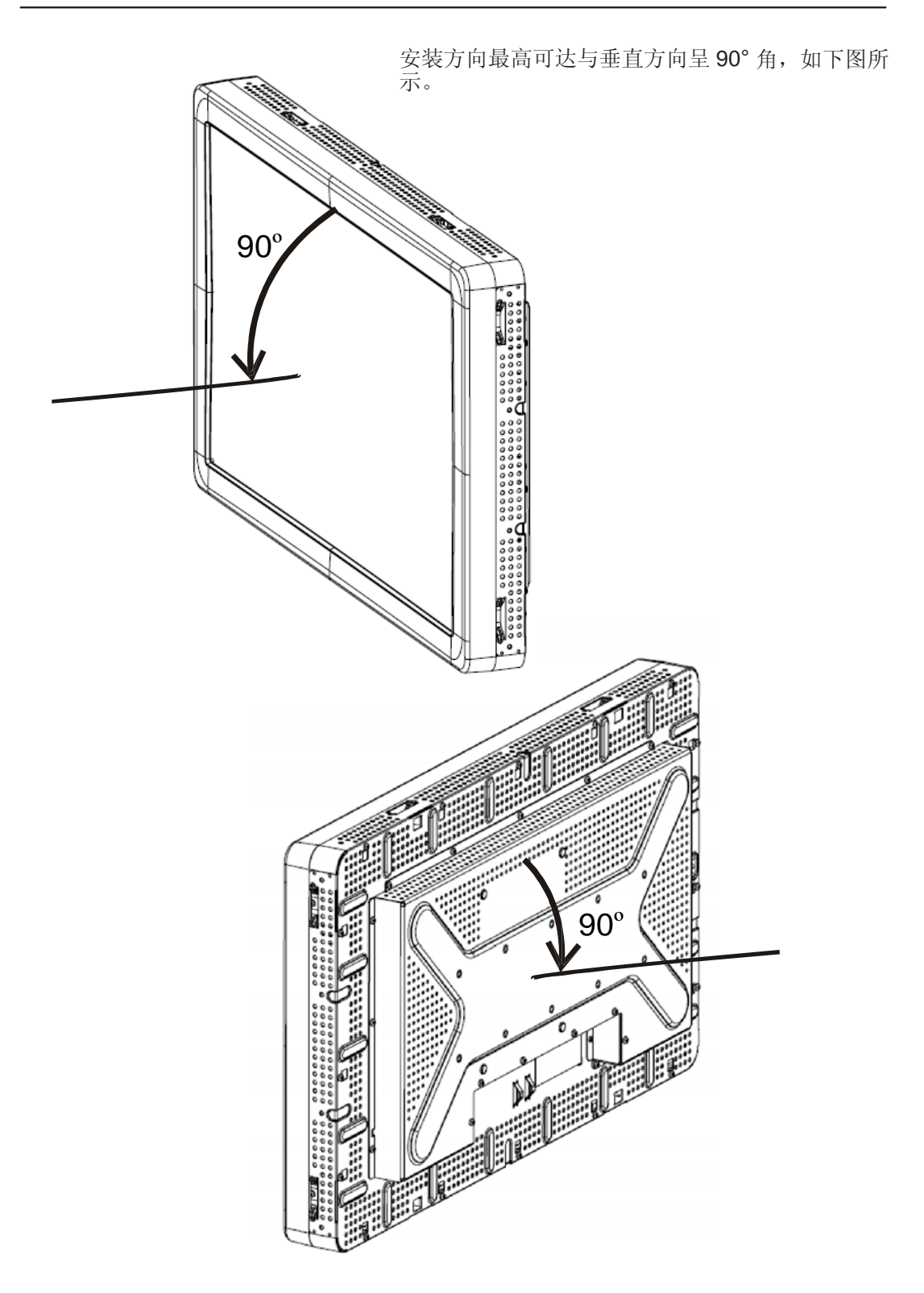

安装方向最高可达与垂直方向呈 90° 角, 如下图所示。

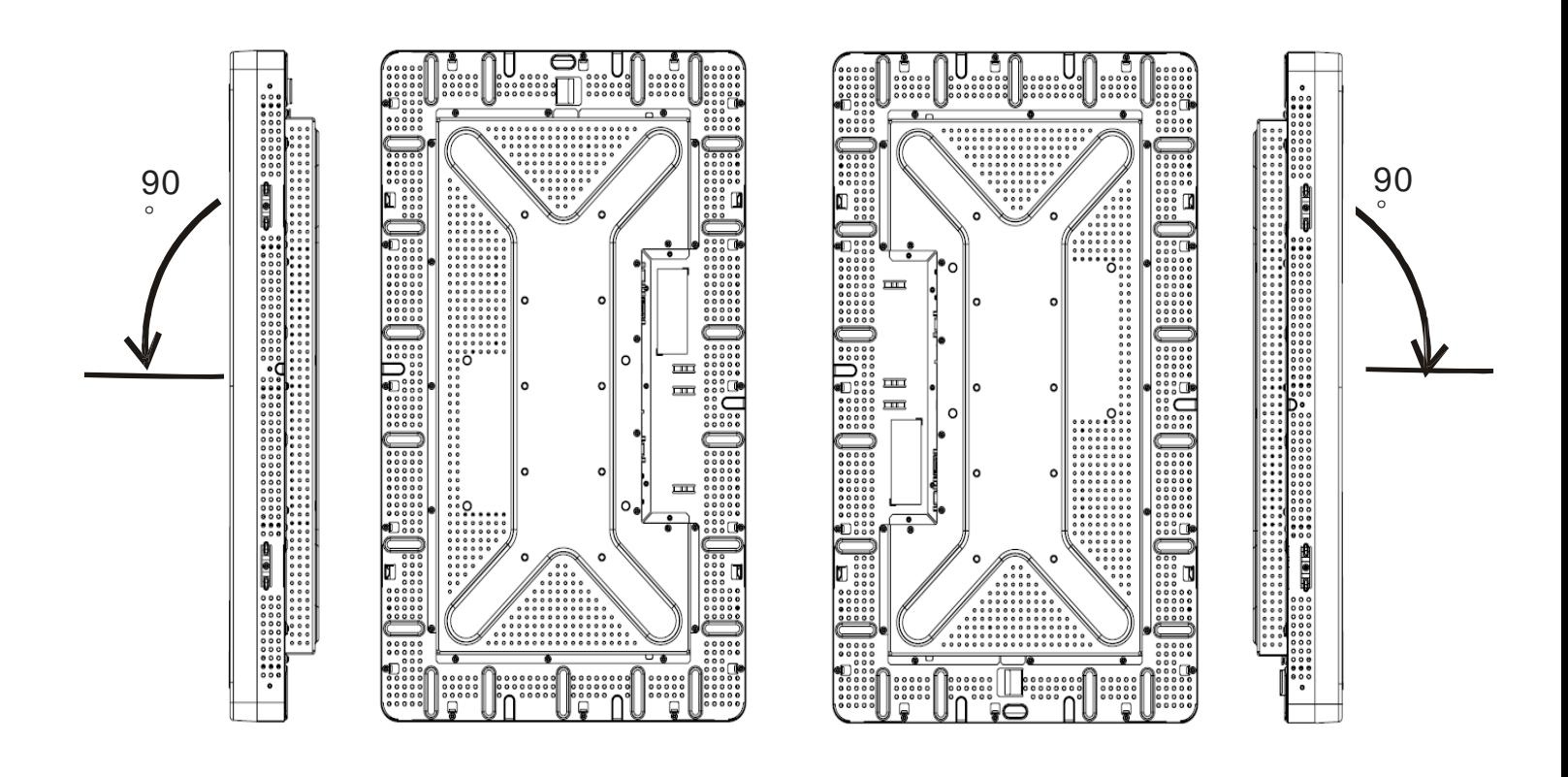

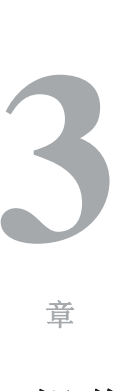

第

## 操作

## 关于触摸显示器调整

触摸显示器很可能不需要进行调整即能正常工作。但是,不同的视 频输出和应用可能需要对触摸显示器进行适当调整以便优化显示质 量。

为获得最佳性能, 视频源的分辨率应该为 1360 x 768, 垂直帧速率 为 60 Hz。在其他分辨率下工作将降低视频性能。

输入视频超出垂直帧速率和点时钟范围时,显示器不进行自动调 整,但将显示"超出范围"(OOR) 消息且禁用 OSD 菜单。

注意:当您看到 *OOR* 消息时请勿操作触摸显示器,否则可能会损坏 LCD。如果看到OOR 消息,请将视频模式设置为可允许的范围之 内的某个模式。

## 屏幕显示 **(OSD)** 控制器

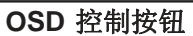

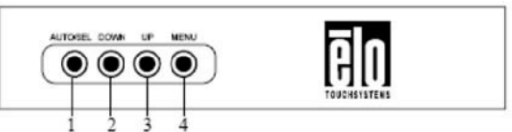

您所购产品中包含的屏幕显示 (OSD) 控制器能够用于更改显示器屏 幕设置。该控制器有四个按钮:

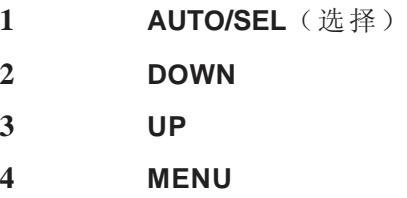

#### **OSD** 菜单功能

使用控制按钮可执行以下功能:

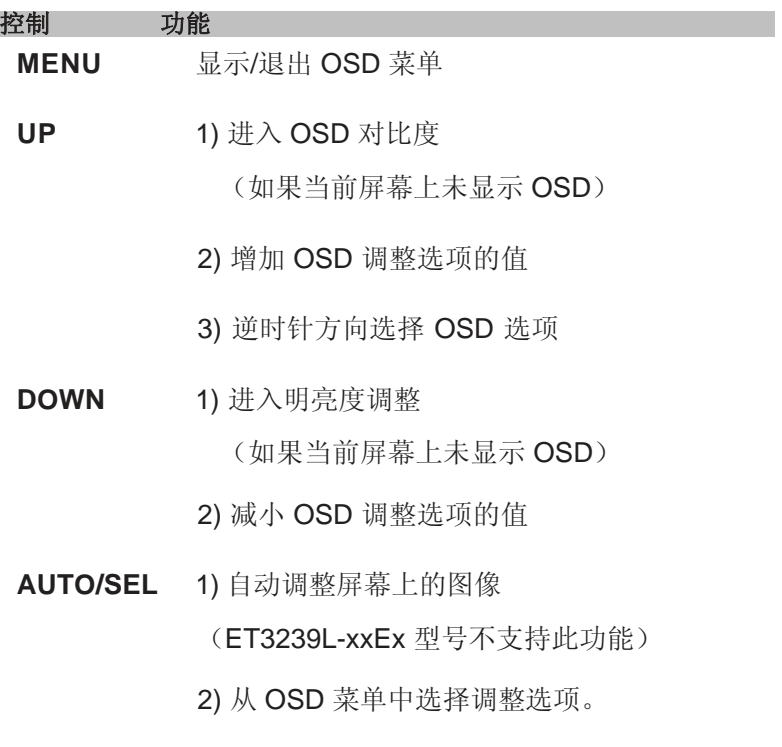

调整完选项值后,显示器将自动保存更改。

#### **OSD** 锁定**/**解锁

您可以锁定或解锁 OSD 功能。当 OSD 锁定时,将无法显示或使用 OSD。显示器出厂时处于未锁定位置。 锁定 OSD 的步骤:

- **1** 同时按下 **MENU** 按钮和 **UP** 按钮 2 秒钟。 随即出现显示"OSD 解锁"的窗口。
- **2** 继续保持按住按钮 2 秒钟,窗口将变为"OSD 锁定"。

#### 电源锁定**/**解锁

您可以锁定/解锁电源功能。 当电源锁定时,按电源开关将无法关 闭显示器。显示器出厂时处于未锁定位置。锁定电源的步骤:

- **1** 同时按下 **MENU** 按钮和 **DOWN** 按钮 2 秒钟。 随即出现显示"电源解锁"的窗口。
- **2** 继续保持按住按钮 2 秒钟,窗口将变为"电源锁定"。

注意:默认情况下,OSD 屏幕 将在 30 秒无输入操作后消失。

OSD 控制选项

#### 自动调整

• 自动调整视频定时参数(仅针对 *VGA* 视频)。

#### 亮度

- 明亮度
- 调整明亮度。

#### 对比度

• 调整对比度。

#### 几何(仅 **VGA**)

#### 水平位置

• 在屏幕上向左或向右移动图像。

#### 垂直位置

• 在屏幕上向上或向下移动图像。

#### 时钟

• 水平拉伸图像。

#### 相位

• 调整点时钟的相位以适应图像数据。

#### 颜色

• 设置色温。

#### 输入选择

• 在 VGA 和 DVI 输入信号之间选择

(ET3239L-xxxx-x-A-x 型号不提供)

#### **OSD**

#### **OSD** 水平位置

• 向左或向右调整 OSD 菜单屏幕。

#### **OSD** 垂直位置

• 向上或向下调整 OSD 菜单屏幕。

#### **OSD** 超时

• 调整 OSD 菜单显示时间。

#### 语言

• 选择 OSD 菜单使用的语言,可选语言包括英语、法语、 德语、西班牙语、意大利语、繁体中文、简体中文或日语。

#### 调用

#### 调用颜色

• 恢复默认色温设置。

#### 调用默认值

- 将当前视频模式的水平位置、垂直位置、时钟和相位 恢复为原始出厂设置(仅 *VGA*)。
- 将除语言外的所有其他参数和视频输入恢复为原始出 厂设置(*VGA* 和 *DVI*)。

#### 杂项

#### 清晰度

• 调整视频的清晰度。

#### 显示信息

• 显示输入水平/垂直同步信号的频率。

## 预设显示模式

本显示器出厂时即预设了常用的视频模式。它将为附录 *B ET3239L*  规格表"预设显示模式"中列出的任何视频模式自动调整图像大小 和中心位置。

如果您通过预设显示模式中的 OSD 对水平位置、垂直位置、时钟和 相位视频设置进行任何调整,那么这些更改将自动保存在该显示模式 中,并且在今后使用该显示模式时调用。选择"恢复出厂默认设 置"将把当前使用的预设视频模式恢复回出厂默认设置。

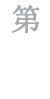

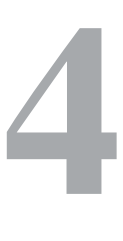

章

## 故障排除

如果您在使用触摸显示器过程中遇到问题,请参考下面的表格。如 果问题依然存在,请联系当地的经销商或我们的服务中心。Elo 技 术支持电话在本手册第 33 页列出。

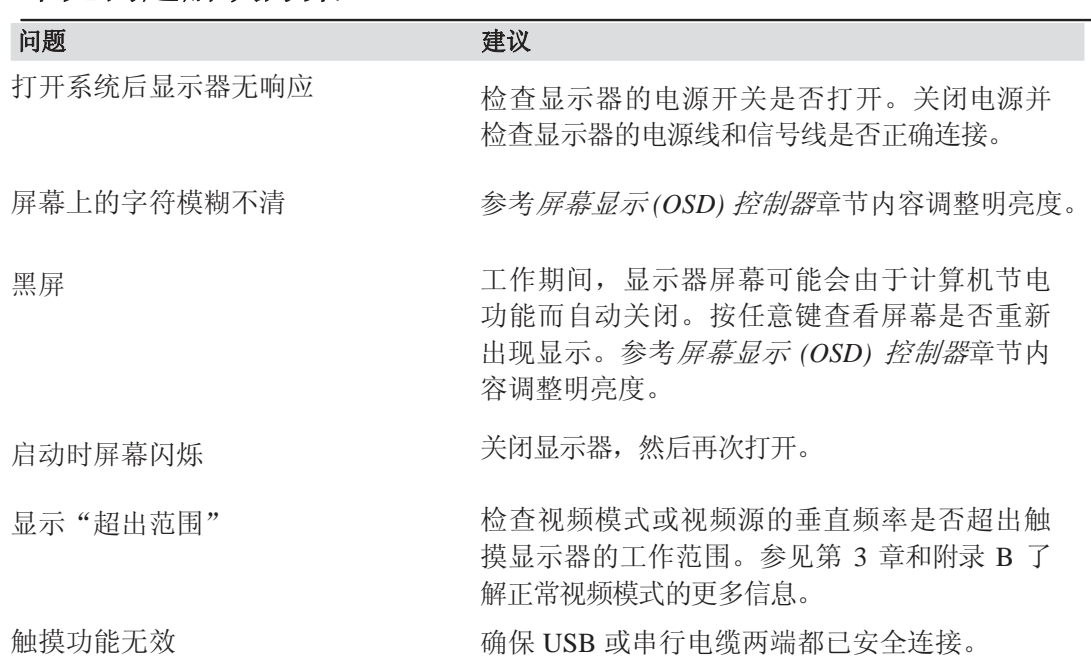

### 常见问题解决方案

# **A**

附录

## 触摸显示器安全

本手册包含正确设置和保养触摸显示器的重要信息。在安装和开启 新触摸显示器电源之前,请务必先通读本手册,特别是第 2 章(安 装和设置)以及第3章(操作)。

- **1** 为降低触电危险,请遵守所有安全注意事项,切勿打开触摸显 示器外壳。
- **2** 在清洗前请关闭产品。(请参考第 23 页了解正确的清洗方 法。)
- **3** 新的触摸显示器配备了带接地端的 3 线电源线。电源线插头只能 插入已正确接地的插座。请勿尝试将插头插入非接地设计的插 座。请勿使用破损的电源线。请仅使用随 Elo TouchSystems Touchmonitor 提供的电源线。使用非授权的电源线可能导致担保 无效。
- **4** 触摸显示器外壳侧面和顶部的槽用于通风。请勿阻挡或将任何 物品塞入通风槽。
- **5** 保持触摸显示器干燥非常重要。请勿将液体倾倒至触摸显示器 内部或外壳上。如果您的触摸显示器浸湿,请勿尝试自行修 理。

## 触摸显示器的保养和维修

以下提示将帮助您保持 Elo Touchmonitor 始终工作在最佳状态。

- 为避免触电危险,请勿拆卸触摸显示器。用户不可自行维修本设备。 请记住在清洗前一定要先将触摸显示器从电源插座中拔出。
- 请勿使用酒精(甲醇、乙醇或异丙醇)或任何强溶解性溶液。请勿使 用稀释剂或苯、有磨蚀作用的清洁剂或压缩空气。
- 请使用带有少量清洁剂微湿的布清洁显示设备外壳。
- 避免液体进入触摸显示器。如果液体不慎进入,那么在重新打开电源前 请有资质的服务技术人员对其进行检查。
- 请勿使用可能划伤表面的布料或海绵擦拭屏幕。
- 要清洁触摸显示器,请使用适于窗户或玻璃的清洁剂。将清洁剂倒在 抹布上擦拭触摸屏。切勿将清洁剂直接倒在触摸屏上。

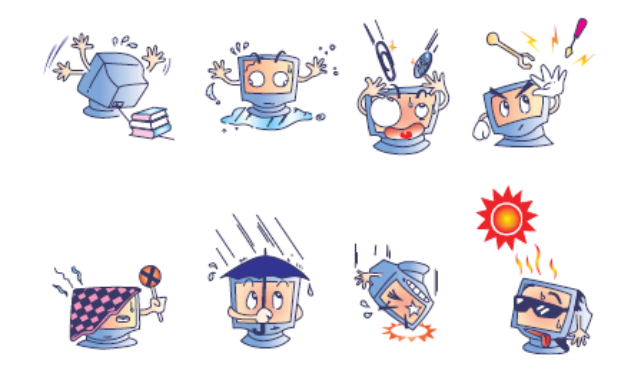

## 警告

本产品包含可能含有汞的设备,必须根据当地、州或联邦法律 对其进行回收或处理。(本系统中,显示器背光灯中含有汞。)

## 废弃电子电气产品 **(WEEE)** 指令

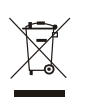

在欧盟国家,该标签表示此产品不得与家庭生活垃圾一同处理。 它应该在适当的工厂处理以便回收和重复利用。

附录

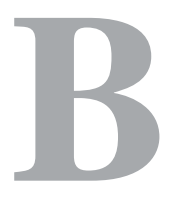

技术规格

**ET3239L** 规格

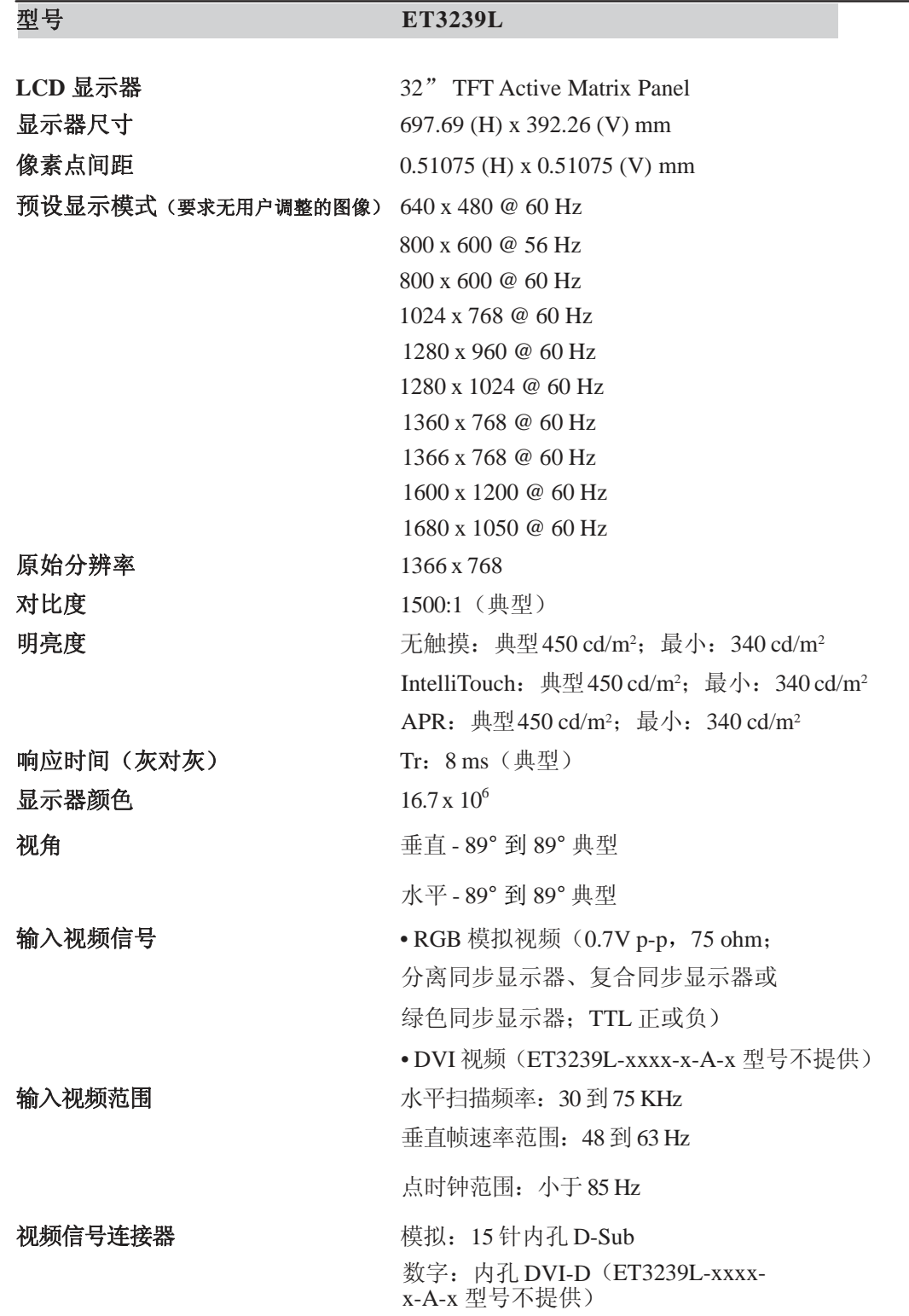

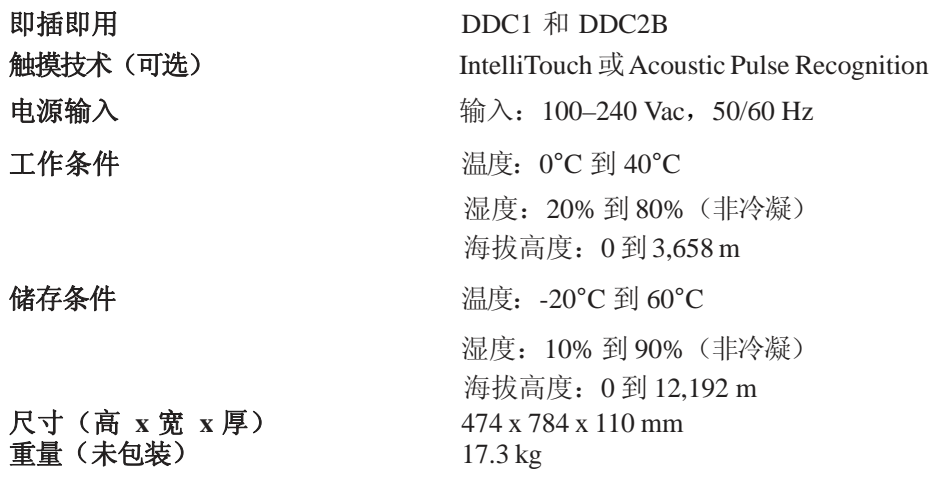

**ET3239L 32** 英寸 **LCD** 触摸显示器尺寸

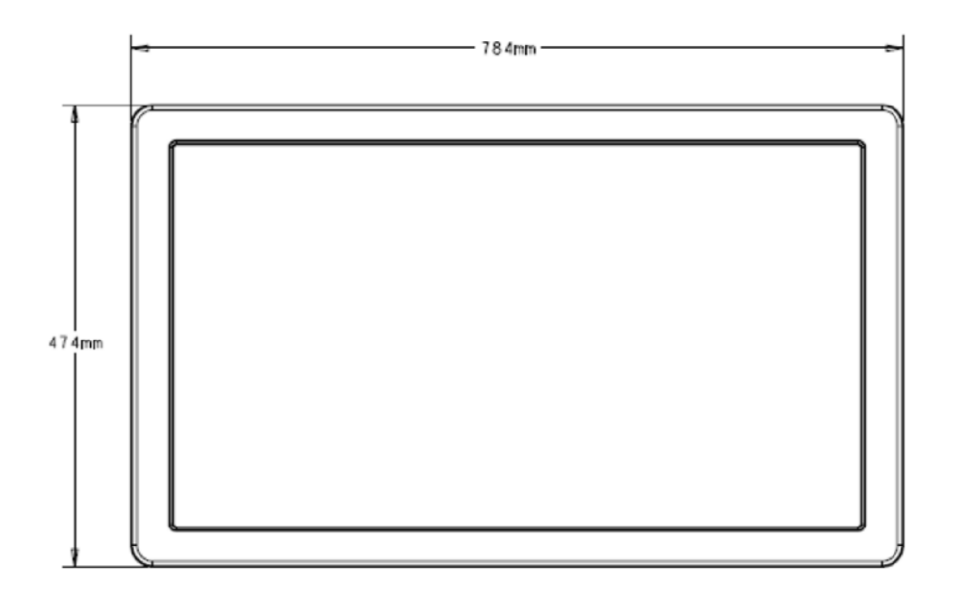

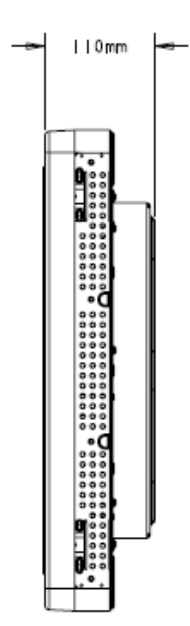

注意:详细的机械规格文件可从我们的网站获得,网址是:**www.elotouch.com**

## 法规信息

**I.** 电气安全信息:

A) 必须符合制造商标签上标明的额定电压、频率和电流要求。如果 不遵守这些要求连接到非指定电源将有可能导致操作不正常、设 备损坏、担保无效或火灾危险。

B) 本设备内部没有操作员可维护的部件。本设备会产生导致安全 危险的危险电压。只能由有资质的服务技术人员提供服务。

C) 随本设备提供可拆卸式电源线,其内部集成了安全接地线,用于 连接安全接地插座。

1) 请勿使用未经认可的电线代替随附的电源线。任何情况下 都不要使用转接器将电源接入 2 线插座, 因为这会使接地线 无效。

2) 本设备必须使用接地线作为安全证书的一部分。修改或错用 接地线将产生触电危险,可能导致重伤或死亡。

3) 如果在将设备连接到电源之前遇到有关安装方面的问题, 请 联系有资质的电工或制造商。

#### **II.** 放射和抗扰性信息

A) 美国用户注意:经检验本设备符合 FCC 法规第 15 部分对 A 类 数字设备的限制。设计这些限制旨在为住宅或商业安装提供针对有 害干扰的合理防护。本设备产生、使用并传播射频能量,如果不 依照指示安装和使用将有可能对无线电通讯产生有害干扰。

B) 加拿大用户注意:本设备符合由加拿大工业无线电干扰规定确立 的对 A 类数字设备无线电噪声放射的限制。

C) 欧盟用户注意:请只使用随设备提供的电源线和互联电缆。使用 随附的电源线和电缆可以保证符合下列标准所要求的电气安全性或 对放射或抗扰性 CE 标志认证: 该信息技术设备(ITE) 必须在制造商 标签上标有 CE 标志, 它代表该设备已经过验证符合下列指示和标 准:

经检测本设备符合在欧洲标准 EN 55022 A 类中指出的 EMC 指 令 89/336/EEC 以及在欧洲标准 EN 60950 中指出的低电压指令 73/23/EEC 中所规定的 CE 标志的要求。

D) 所有用户通用信息:本设备产生、使用并传播射频能量。如果不 依照本手册安装和使用将有可能导致无线电和电视通讯的干扰。但 不保证在任何特殊安装中由于特定场合因素不会发生此类干扰。

1) 为符合放射和抗扰性要求,用户必须遵守以下规定:

a) 在将此数字设备与任何计算机相连时只使用随附的 I/O 电缆。

b) 为确保合规性, 只使用由制造商提供的经认可的线 缆。

c) 用户需注意未经合规责任方明确认可而对本设备进行 改造或修改的行为将可能导致用户使用本设备的授权失 效。

2) 如果本设备导致无线电或电视接收或者其他设备受到干扰:

a) 通过关闭和打开本设备验证放射源。

b) 如果确定本设备导致

干扰,请尝试通过以下一种或多种方法消除干扰:

i) 将本数字设备从受影响的接收器旁移开。

ii) 调整(转动) 本数字设备与受影响的接收器的 相对位置。

iii) 调整受影响的接收器的天线。

iv) 将本数字设备插入不同的 AC 插座, 使其与受 影响的接收器处于不同的电路分支。

v) 断开或移除任何本数字设备未使用的 I/O 电

缆。(无终端接头的 I/O 电缆是高 RF 放射级的 潜在来源。)

vi) 仅将本数字设备插入有接地的插座。不使用 AC 适配器插头。(移除或切断线缆接地可能增 加 RF 放射级并有可能给用户带来触电的危 险。)

vii) 如果您需要更多帮助,请联系经销商、制造 商或有经验的无线电或电视技术人员。

#### **III.** 安全标签

以下标志已随产品发行,如下图所示印刷于安全标签之上:

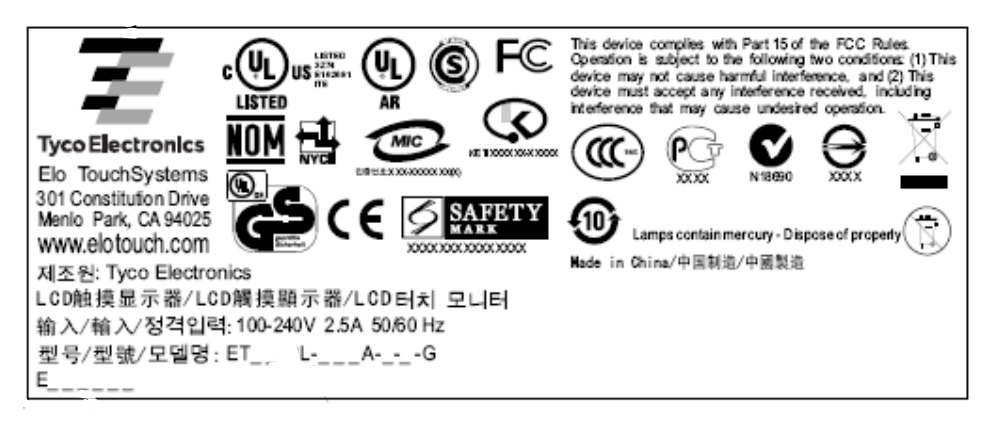

#### 中国RoHS

根据中国(电子讯息产品污染控制管理办法),以下部份列出本公司产品中可能包含的有毒和/或 有害物质的名称和含量

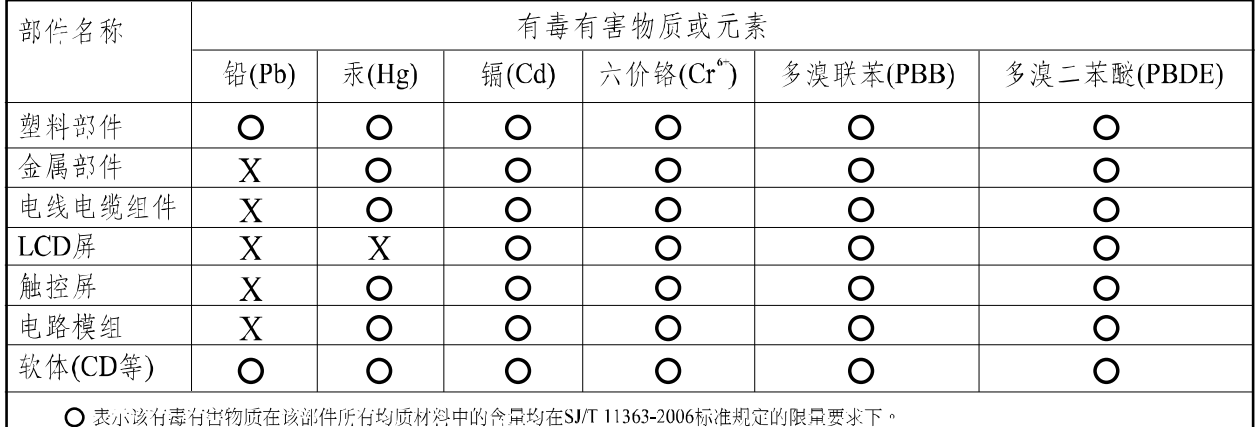

Ⅹ 表示该有毒有害物质至少在该部件的某一均质材料中的含量超出在SJ/T 11363-2006标准规定的限量要求,对于所有显示X的情况,本公司 按照EU RoIIS采用了容许的豁免指标。

产品标示说明

(1) 根据 SJ/T11364-2006 要求, 本公司电子信息产品均注明以下污染控制标志。本产品环保使用期 限为10年,在下列温度和湿度使用的条件下,不会发生外泄或突变,使用该电子讯息产品不会 对环境造成严重污染或对人身财产造成严重损害。

\*操作条件 温度:0°C~40°C(32°F~104°F)/湿度:20%~80%(不凝结) \*储存条件 温度: -20 ° C~60 ° C (-4 ° F~140 ° F)/湿度:10%~90% (不凝结)

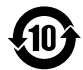

(2) 本公司鼓励并建议客户将本产品依据所在地的相关法令, 进行回收及再利用, 切勿随意与一般 垃圾丢弃。

注意: 此产品需要配合经过认证的电源,不可随便使用其他电源。

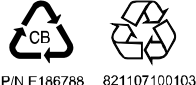

除非本文或发给买方订购确认书中另有规定,卖方应向买方担保所 售产品无材料和工艺缺陷。除议定的担保期之外,触摸显示器及其 组件的担保期为 3 年。

卖方对组件的模型寿命不作任何担保。卖方的供应商有可能随时或 不时地对作为产品或组件出售的组件进行修改。买方在发现任何符 合以上担保要求的产品有缺陷时应立即书面通知卖方(从发现日期 起不得超过三十(30)天),通知上应合理地详细描述此类缺陷的现 象;同时,在可能的情况下应给卖方提供机会检查已安装好的产 品。通知必须在产品担保期内送交至卖方,卖方另外书面指示除 外。在提交通知三十 (30) 天内,买方应将其认为有缺陷的产品用原 包装箱或同等功效包装自费并自担风险送至卖方。

卖方在收到买方认定为有缺陷的产品并确认其不能满足上述质量保 证后, 将根据卖方的意愿, 在适当的时间内, (i) 改进或修理产品; 或 (ii) 调换产品。此类改进、修理或调换费用以及带有最低保险的 产品返程运输费用应由卖方承担。买方应承担产品在运输中的丢失 及损坏风险,并可对产品进行保险。如果卖方发现退回的产品并非 有缺陷产品,买方须将发生的返程运输费用补偿给卖方。对产品进 行改进还是修理,可根据卖方意愿在卖方工厂进行或在买方工作现 场进行。如卖方不能改进、修理或调换产品以满足上述质量保证承 诺的话,依据卖方意愿,

卖方应把按产品购买价格扣除担保期依据直基线计算的折旧费退款 或将此笔价款项退回买方账户。

上述补救措施为买方在遇到卖方违约时可享受的全部措施。除上述 明示的担保外,卖方对其产品、适销性、用途、质量、商销性、非 侵权性等不做任何其他担保,无论明示还是暗示。卖方的员工或任 何其他人无权对产品做出上述担保以外的其他承诺。卖方的产品担 保责任是有限的,至退还产品购买价格为止。在任何情况下,卖方 对买方的产品采购费用或安装的相关产品或任何特定的、相因而生 的、间接的或意外损坏不负任何责任。

买方承担风险并同意补偿卖方以下或使卖方免受以下责任引起的损 失 (i) 评定产品是否满足买方的用途要求,包括任何系统设计或图 纸;(ii) 确定买方所用产品是否符合相关法律、规定、规范及标准。 买方的产品中包含或集成了卖方生产或提供的产品或组件,买方应 负责并接受所有与之相关或因此而产生的担保和其他索赔要求。买 方独立地对任何与买方制造或授权的产品相关的声明及担保负责 任。买方应赔偿卖方,并使卖方免受任何与买方产品或相关产品代 理或担保相关的责任、索赔、损失、费用或花费(包括合理的律师 费用)。

## 请访问 *Elo* 网站!

## *www.elotouch.com*

#### 获得最新的*...*

- *•* 产品信息
- *•* 规格信息
- *•* 新闻事件
- *•* 新闻发布
- *•* 软件驱动程序
- *•* 触摸显示器新闻快讯

#### 联系 *Elo* 要获得更多的 *Elo* 触摸解决方案深层次信息,请访问我们的网站 *www.elotouch.com* 或直接致电附近办事处:

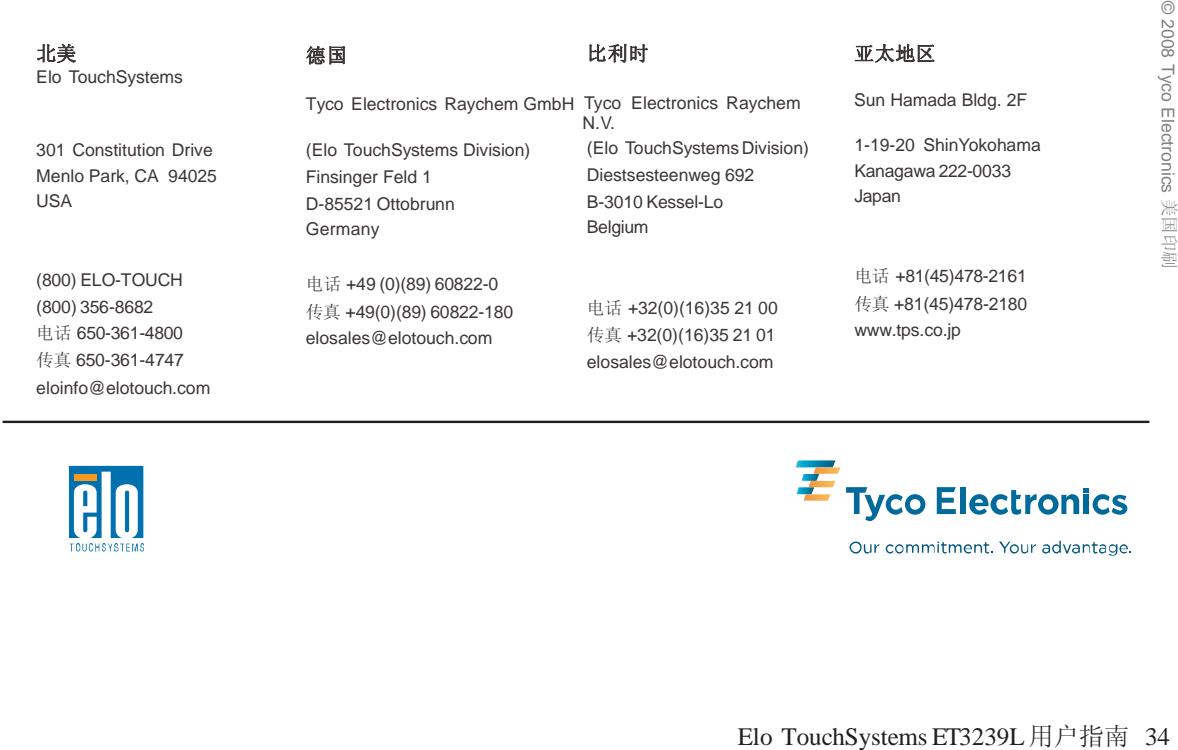

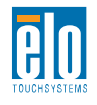

Free Manuals Download Website [http://myh66.com](http://myh66.com/) [http://usermanuals.us](http://usermanuals.us/) [http://www.somanuals.com](http://www.somanuals.com/) [http://www.4manuals.cc](http://www.4manuals.cc/) [http://www.manual-lib.com](http://www.manual-lib.com/) [http://www.404manual.com](http://www.404manual.com/) [http://www.luxmanual.com](http://www.luxmanual.com/) [http://aubethermostatmanual.com](http://aubethermostatmanual.com/) Golf course search by state [http://golfingnear.com](http://www.golfingnear.com/)

Email search by domain

[http://emailbydomain.com](http://emailbydomain.com/) Auto manuals search

[http://auto.somanuals.com](http://auto.somanuals.com/) TV manuals search

[http://tv.somanuals.com](http://tv.somanuals.com/)